# GUIA DE INICIO

**Aviso: Algunas imágenes de referencia pueden no coincidir exactamente con su versión.**

### Teclas de acceso rápido

### **GENERALES**

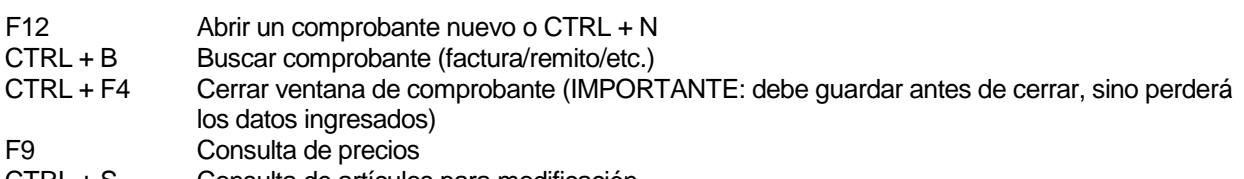

- CTRL + S Consulta de artículos para modificación
- CTRL + A Alta de artículos
- CTRL + E Alta de cliente avanzado
- CTRL + F Alta de cliente eventual

#### VENTANA de VENTA

- F5 Agregar un artículo al comprobante
- F4 Búsqueda de Cliente<br>F2 Ingreso de Pago
- Ingreso de Pago

## Pasos básicos para empezar operar

- Carga básica de artículos al sistema
- > Ingreso de comprobantes (facturas/remitos/etc.)

# Carga básica de artículos al sistema

### *Alta de artículos*

Se puede acceder desde el menú o con tecla de acceso rápido CTRL + A

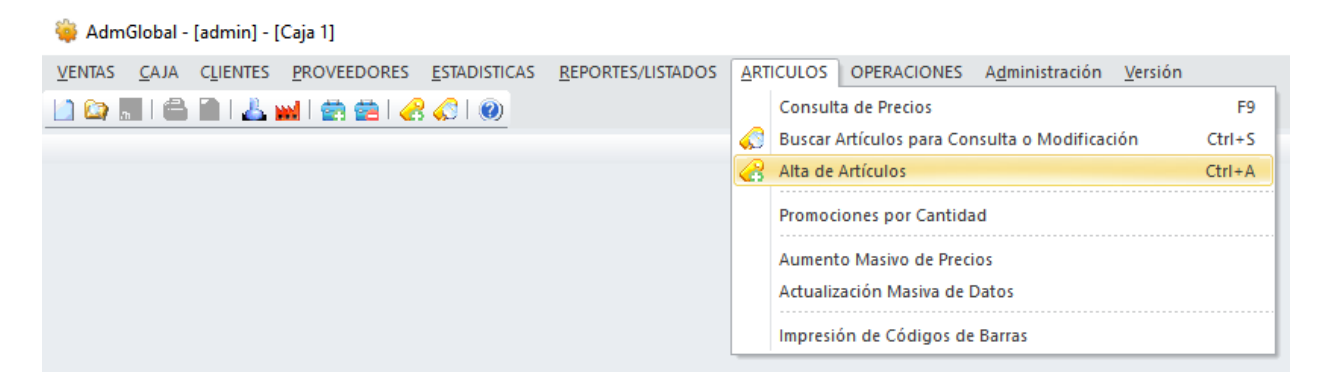

Alta de Artículos

Ingreso básico para operar de artículos para empezar a operar consiste en ingresar NOMBRE y PRECIO al PUBLICO, no es obligatorio pero si recomendable ingresar el STOCK.

Una vez ingresados los datos clicar el en botón de "Nuevo".

El programa data un aviso que el artículo fue ingresado correctamente.

Para ingresar otro artículo nuevo sin salir de la ventana de Alta de Artículos, debe clicar en el botón de "Limpiar todos los datos", con lo cual limpia la pantalla para dejarla lista para ingresar el nuevo artículo.

### **AdmGlobal**

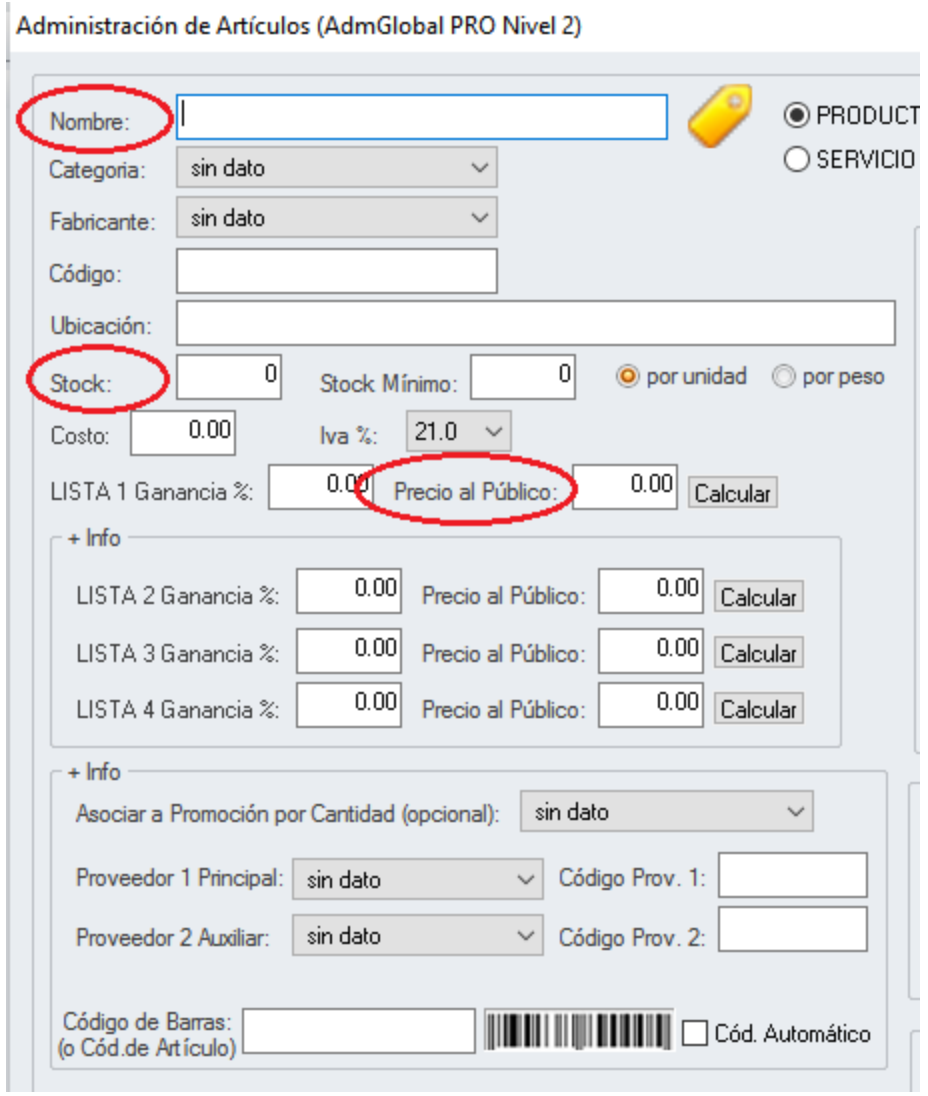

# Ingreso de comprobantes

Se puede acceder des el menú o con tecla de acceso rápido F12

AdmGlobal - [admin] - [Caja 1]

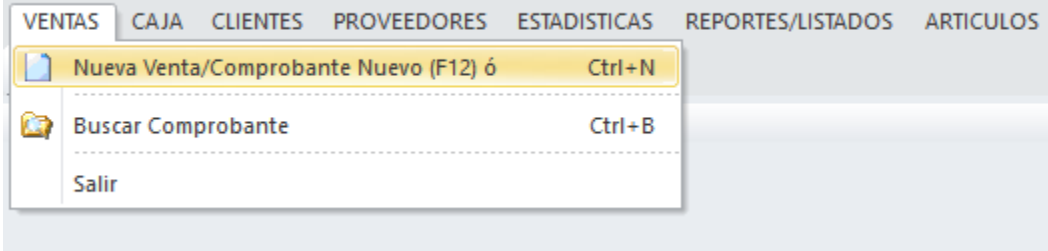

Pasos básicos para ingresar un comprobante:

Seleccionar el tipo de comprobante (Factura/Remito/etc.)

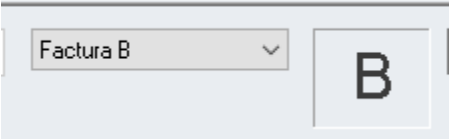

 $\triangleright$  Ingresar los artículos

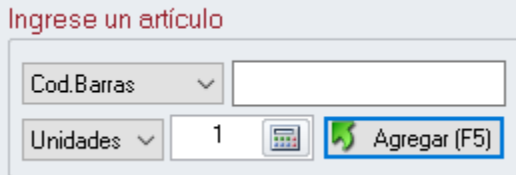

> Ingresar Pago

Ingresar PAGO (F2)

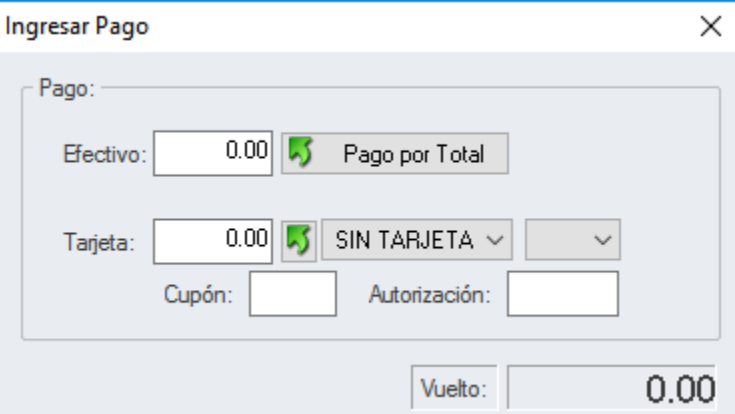

 $\triangleright$  Guardar Comprobante

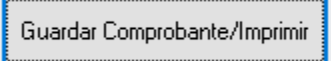

#### Pantalla de General de Comprobantes

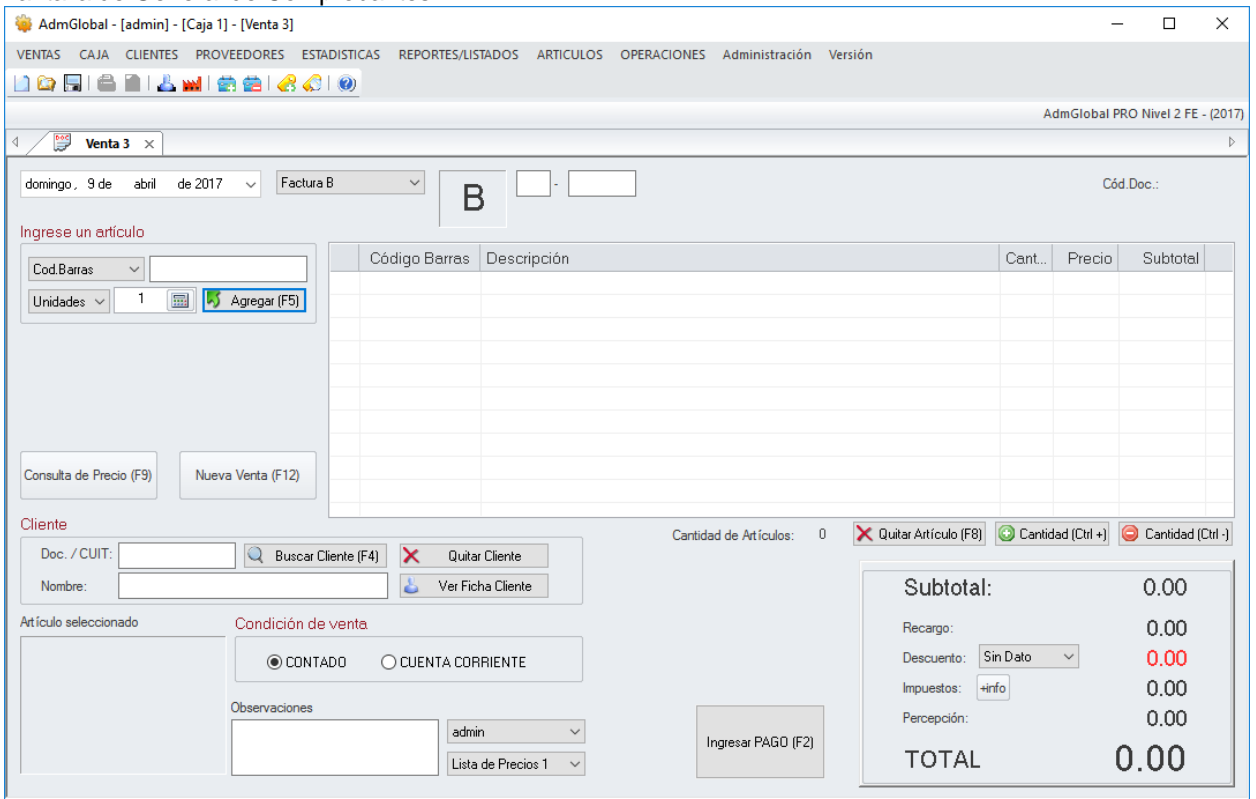